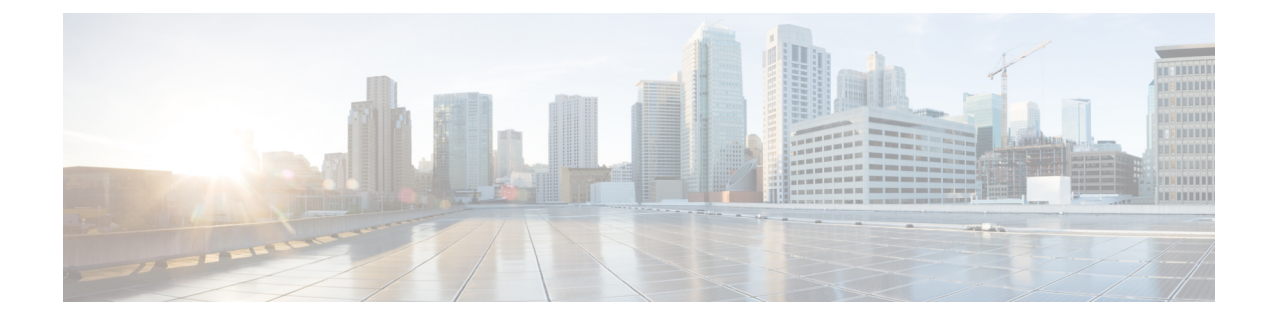

# **Configuring Support for Remote Management by the Cisco Prime Network Services Controller**

- Configuring the Management Interface to Support Remote [Management](#page-0-0) by the Cisco Prime Network Services [Controller,](#page-0-0) on page 1
- Enabling Remote [Management](#page-3-0) by the Cisco Prime Network Services Controller Host, on page 4
- Disabling Remote [Management](#page-5-0) by the Cisco Prime Network Services Controller Host, on page 6

# <span id="page-0-0"></span>**Configuring the Management Interface to Support Remote Management by the Cisco Prime Network Services Controller**

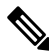

The Cisco Prime Network Services Controller is unsupported using Cisco IOS XE Denali 16.3.1 or later, on the Cisco CSR 1000v. **Note**

(Cisco IOS XE Denali 16.3 or earlier) You can use the Cisco Prime Network Services Controller to provision, manage and monitor the Cisco CSR 1000v. This procedure configures the Cisco CSR 1000v management interface to support remote management using the Cisco Prime Network Services Controller.

## **SUMMARY STEPS**

- **1. enable**
- **2. configure terminal**
- **3. interface** *mgmt-interface*
- **4. ip address** *mgmt-ipv4-addr subnet-mask*
- **5. no shutdown**
- **6. exit**
- **7. interface virtualportgroup** *virtual-port-group-number-number*
- **8. ip unnumbered** *management-interface*
- **9. no shutdown**
- **10. exit**
- **11. virtual-service csr\_mgmt**
- **12. vnic gateway virtualportgroup** *virtual-port-group-number*
- **13. guest ip address** *remote-mgmt-ipv4-addr*
- **14. exit**
- **15. activate**
- **16. end**
- **17. ip route** *ip-address subnet-mask* **virtualportgroup** *virtual-port-group-number*

### **DETAILED STEPS**

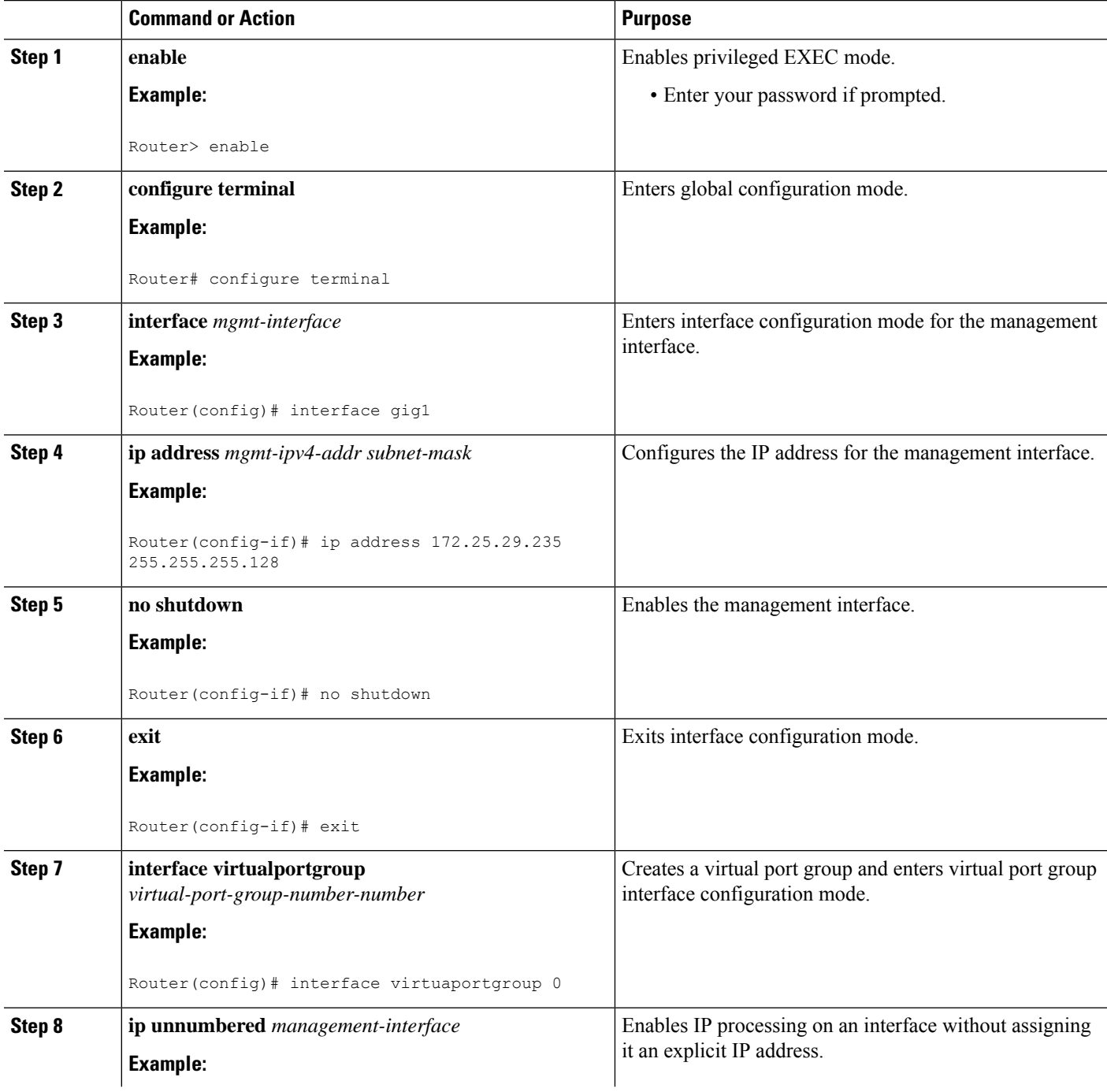

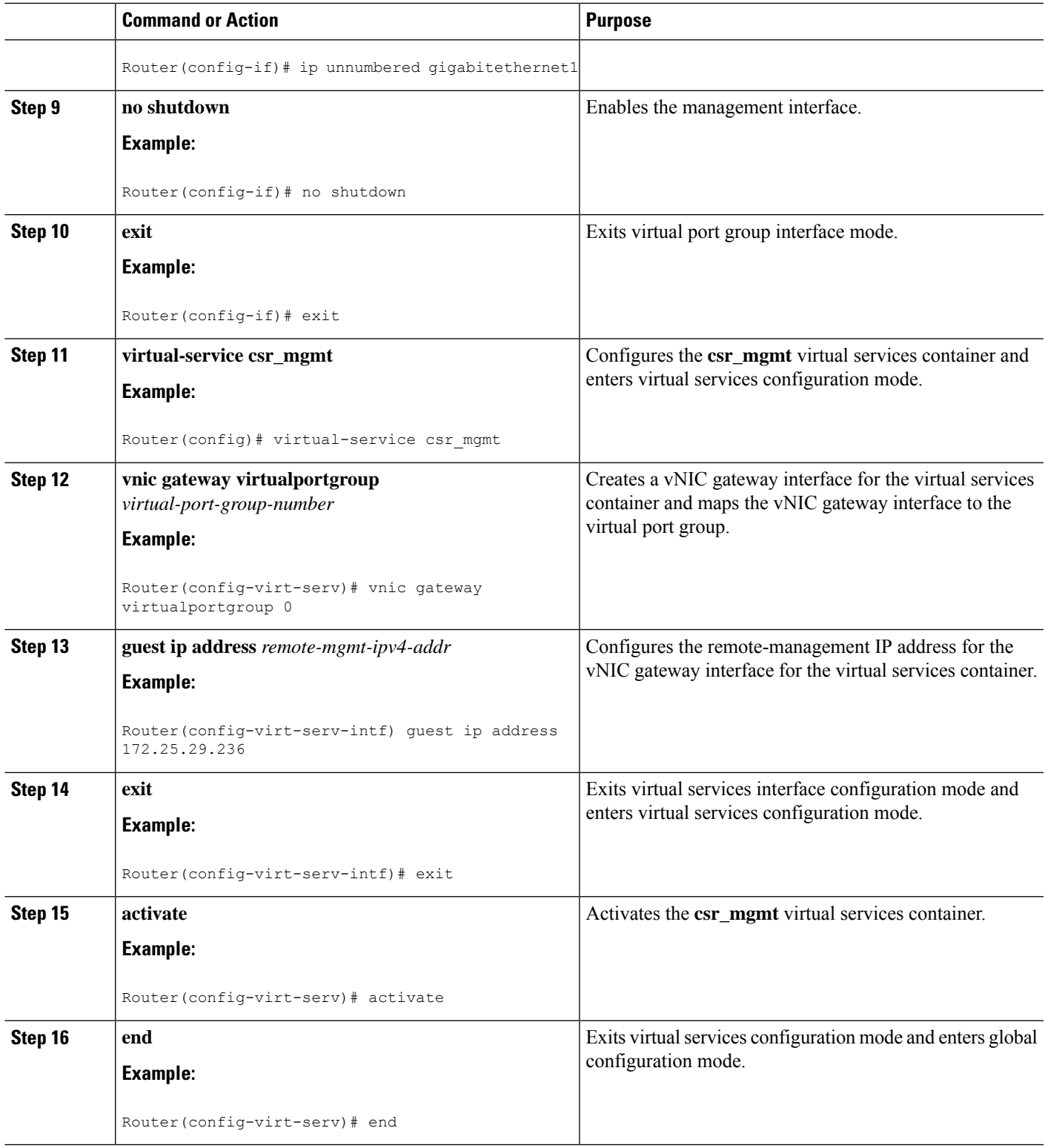

 $\mathbf I$ 

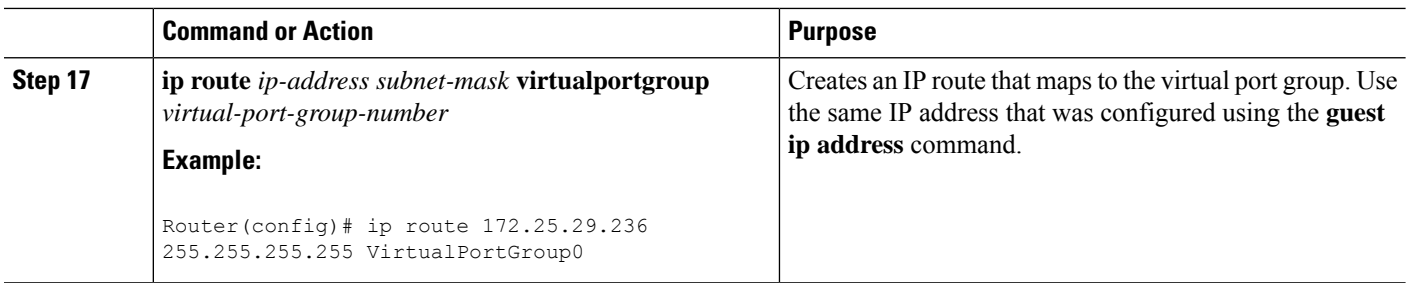

# <span id="page-3-0"></span>**Enabling Remote Management by the Cisco Prime Network Services Controller Host**

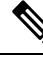

The Cisco Prime Network Services Controller is unsupported using Cisco IOS XE Denali 16.3.1 or later, on the Cisco CSR 1000v. **Note**

The Cisco Prime Network Services Controller control point agent (CPA) is used to manage the interface between the Cisco CSR 1000v and the Cisco Prime Network Services Controller host. The Cisco Prime Network Services Controller CPA must be activated on the Cisco CSR 1000v before Cisco Prime Network Services Controller can be used to remotely manage the router.

You must use the Cisco IOS XE CLI to manually activate the Cisco Prime Network Services Controller CPA in the following situations:

- If you did not enable Cisco Prime Network Services Controller support through bootstrap when you deployed the OVA.
- If you are manually configuring the Cisco CSR 1000v when it is up and running.

For more information about installing the Cisco CSR 1000v by deploying the OVA, see [Deploying](b_CSR1000v_Configuration_Guide_chapter5.pdf#nameddest=unique_72) the Cisco CSR 1000v OVA to the VM using [vSphere](b_CSR1000v_Configuration_Guide_chapter5.pdf#nameddest=unique_72) and [Deploying](b_CSR1000v_Configuration_Guide_chapter5.pdf#nameddest=unique_73) the Cisco CSR 1000v OVA to the VM using COT.

#### **SUMMARY STEPS**

- **1. enable**
- **2. configure terminal**
- **3.** remote-management
- **4. pnsc host** *ipv4-addr* **local-port** *number* **shared-secret** *string*
- **5. end**
- **6. show remote-management status**

#### **DETAILED STEPS**

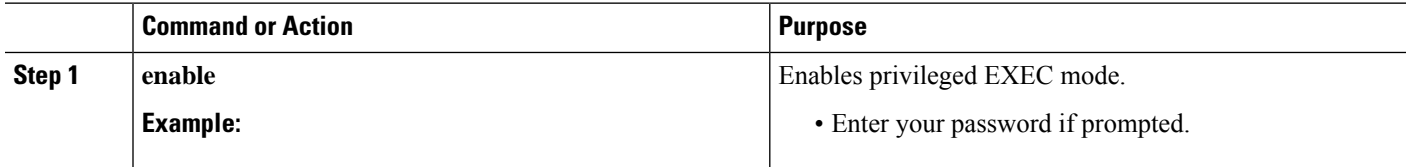

**Configuring Support for Remote Management by the Cisco Prime Network Services Controller**

 $\mathbf I$ 

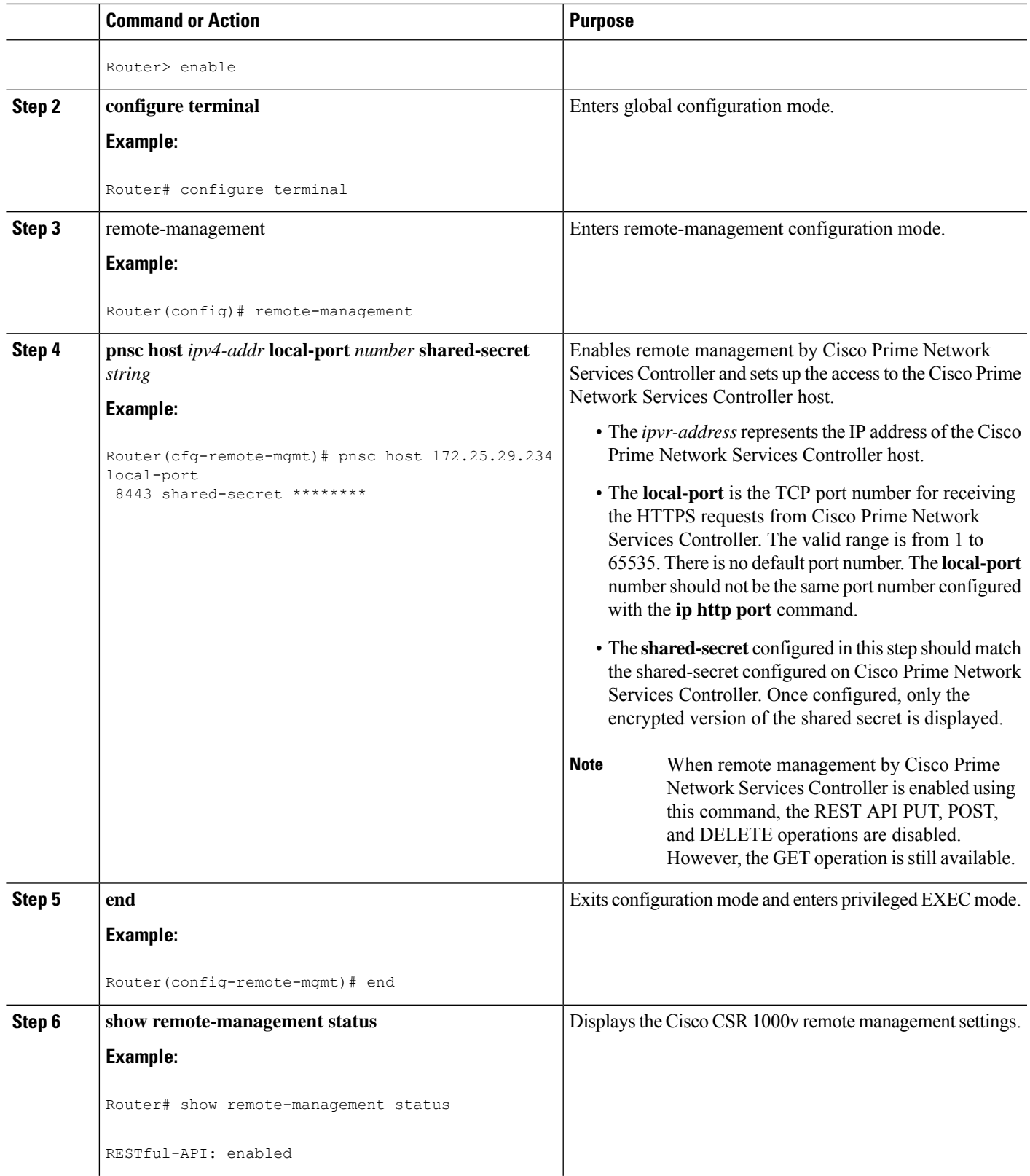

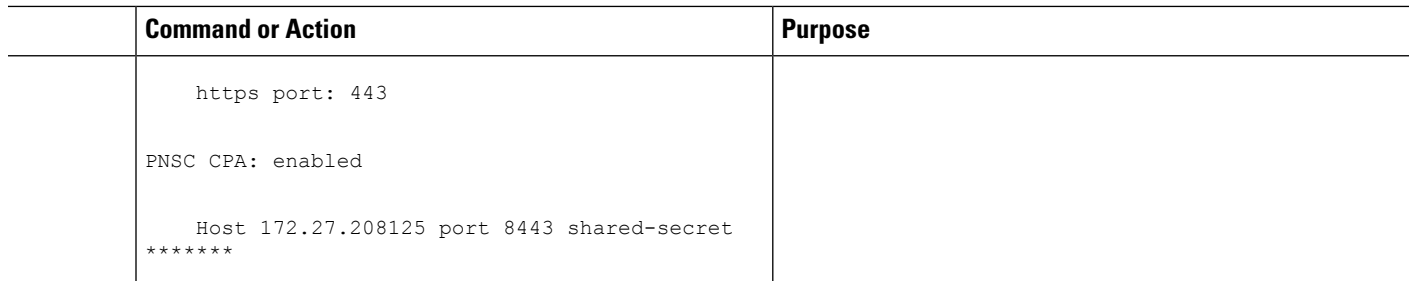

#### **What to do next**

Once remote management by Cisco Prime Network Services Controller is enabled, the following warning is displayed when entering the Cisco IOS XE CLI mode directly on the router:

WARNING: This device is managed by Prime Network Services Controller. RESTful API is read only. Changing configuration using CLI is not recommended.

See documentation for Cisco Prime Network Services [Controller](http://www.cisco.com/en/US/products/ps13213/tsd_products_support_series_home.html).

# <span id="page-5-0"></span>**Disabling Remote Management by the Cisco Prime Network Services Controller Host**

### **SUMMARY STEPS**

- **1. enable**
- **2. configure terminal**
- **3. remote-management**
- **4. no pnsc host** *ipv4-addr* **local-port** *number* **shared-secret** *string*
- **5. end**
- **6. show remote-management status**

### **DETAILED STEPS**

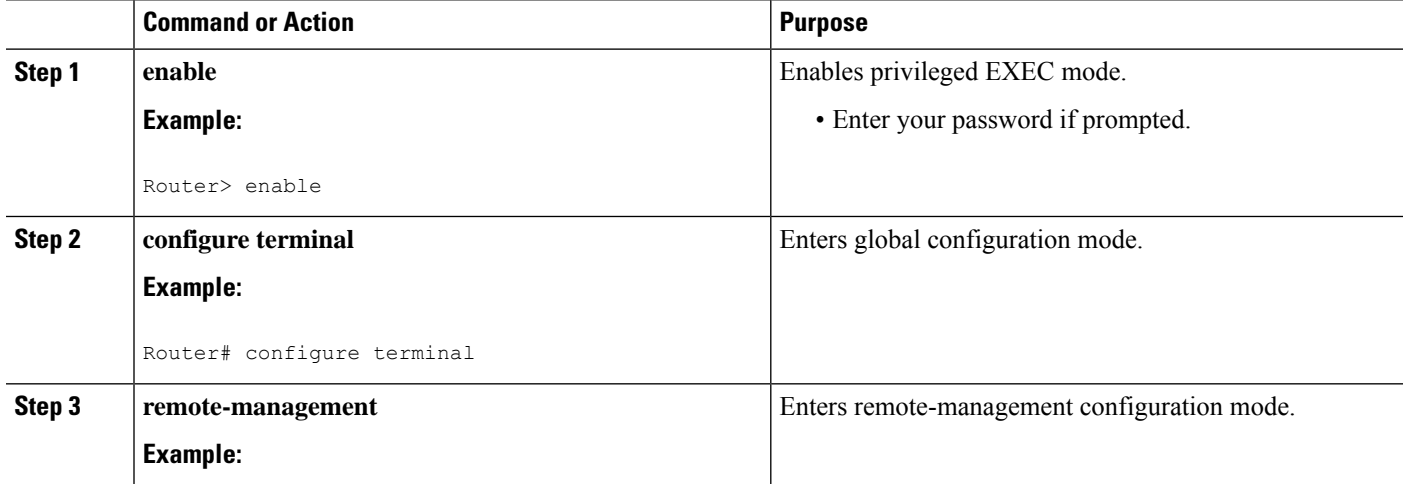

I

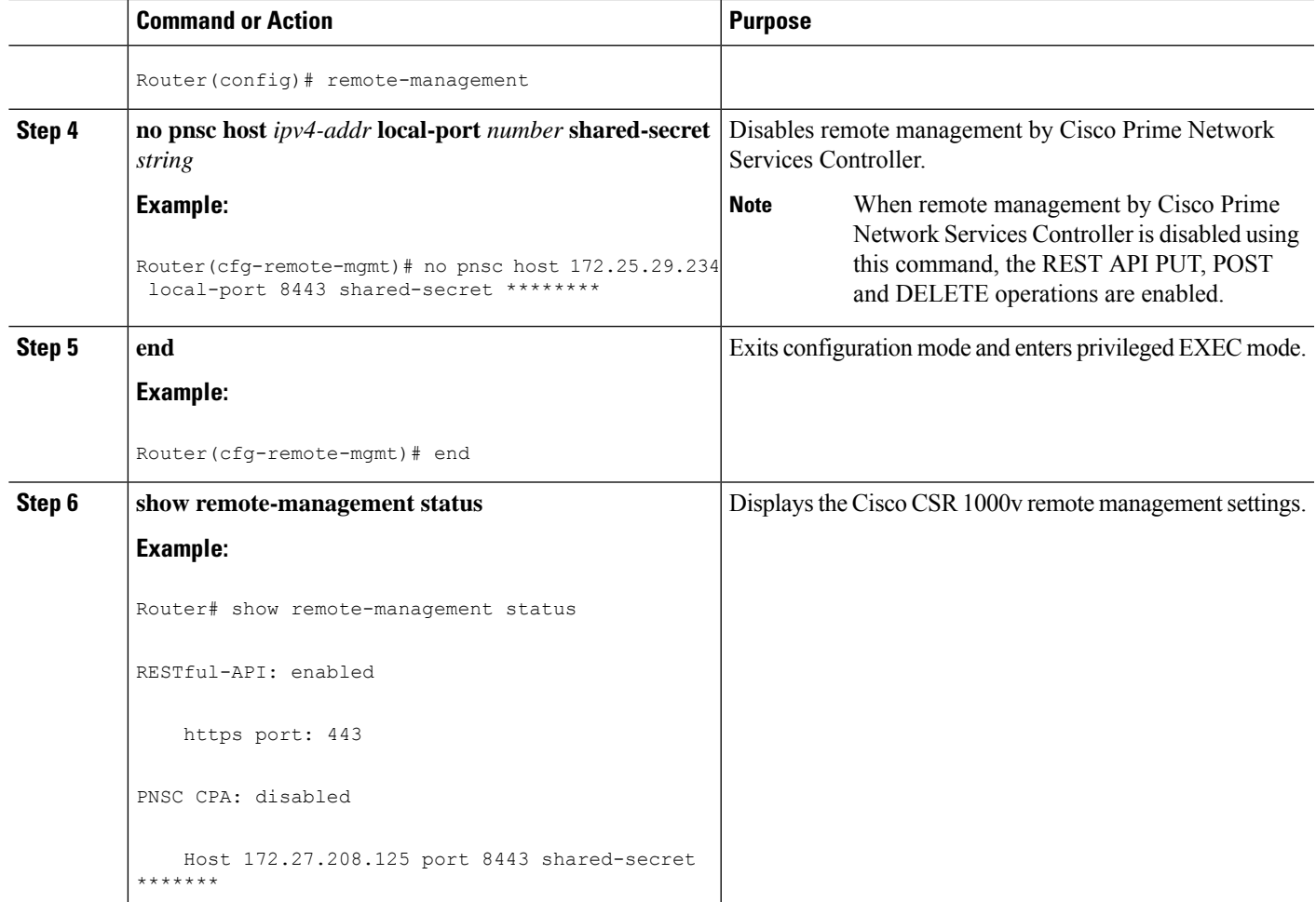

**Configuring Support for Remote Management by the Cisco Prime Network Services Controller**

**Disabling Remote Management by the Cisco Prime Network Services Controller Host**

I